# Parent/Family Authorization

The Parent/Family Authorization option allows a student to authorize access to a 3rd party to view certain student information. This authorization provides access to the designee to view Treasurer's Office, Financial Aid, Academic Records, and Personal Information.

NOTE: Viewing the Parent Center requires internet access.

#### Accessing Parent Center

- 1. Open your web browser, such as Internet Explorer, Firefox, or Safari using the Private Window/Incognito Window.
- 2. Type uaconnect.uark.edu in the browser's internet address field.
- 3. Click myConnect.

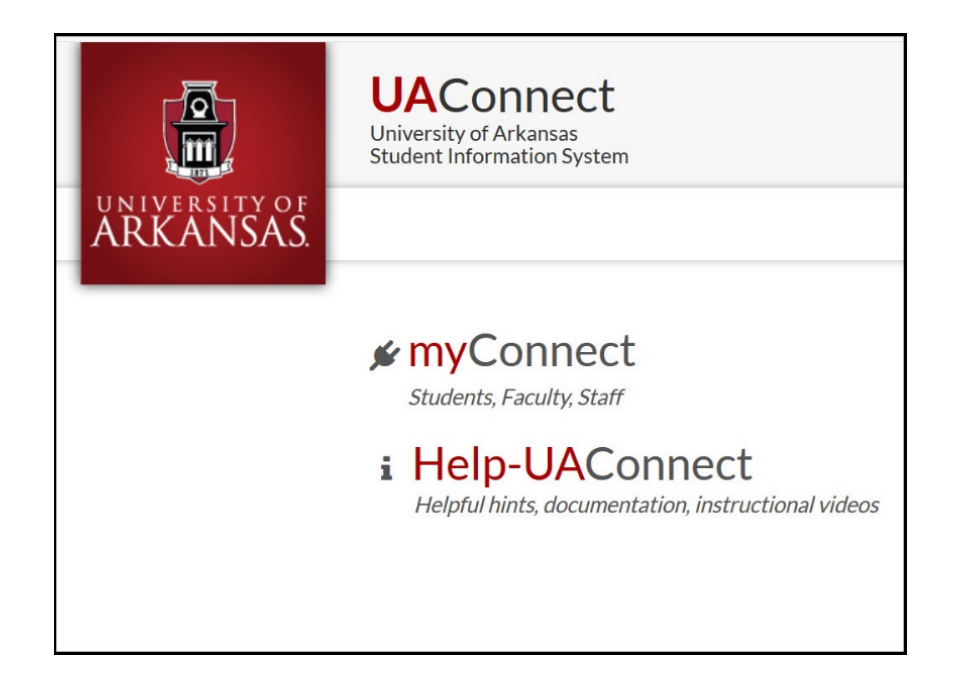

- 4. On the Sign in page, enter your complete email address identified by your student to set up your access and click Next.
- 5. Enter your Microsoft password and click **Sign in**. To reset your Microsoft password, click on the Forgot my password link on the Enter password page.

IMPORTANT:

It is important to note that changing the password for Parent Center Access will change the password for all Microsoft associated accounts.

## **UAConnect** Knowledge Center

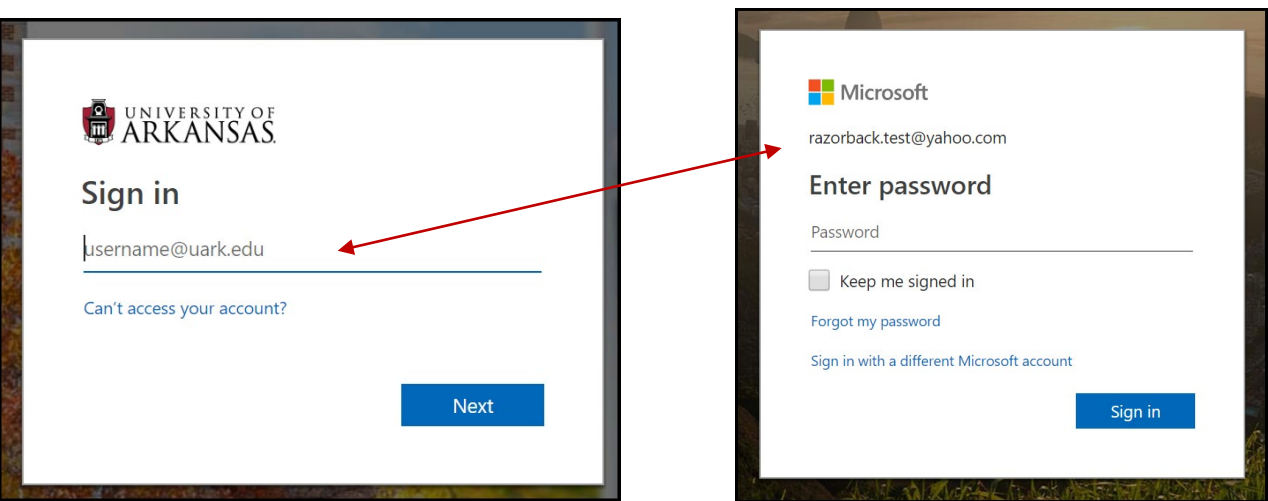

6. If you receive this message, click either option to continue.

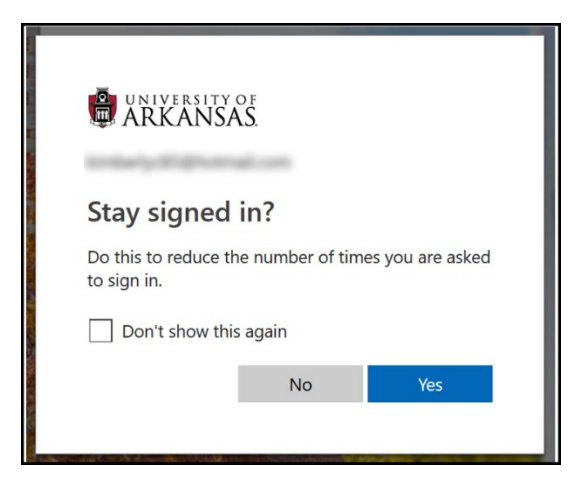

### Overview of Parent Center

Click the UA Parent Homepage tile to open UA Parent Center. The left side menu options indicate the areas your student has granted you authorization to see. The central screen displays the students who have authorized you to see their account information.

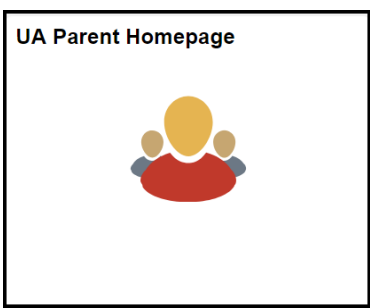

### **Parent Center**

## **UAConnect Knowledge Center**

Click the Select Student button for the student's account you wish to view.

Note: Each student listed may have authorized different access to you. This page refreshes each time you select a student and displays the access you were given.

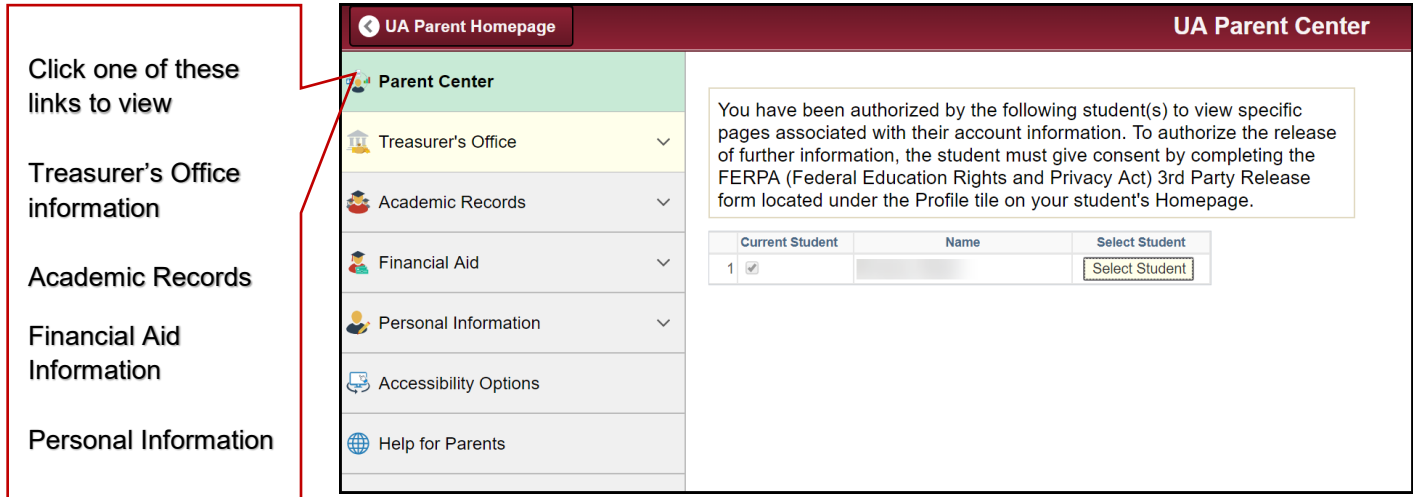

#### **IMPORTANT:**

It is important to note that the access granted to you, through the Parent Center, is based on your student's consent for you to *view* specific on-line information and **is not** equivalent to a third-party release of information covered by the Federal Educational Rights and Privacy Act (FERPA).

Your student must complete a *FERPA 3rd Party Release* form that allows the University to discuss items covered by FERPA with you.